# The advantages of the app

• The app is free of charge for you and can be downloaded from the Apple AppStore or Google PlayStore. It can also be started on any PC in the web browser.

• With the app, you decide when your children can also take over communication with the teacher themselves or on their own.

• The app meets all the requirements of the General Data Protection Regulation.

• All communication takes place without the exchange of personal data such as e-mail addresses or telephone numbers exclusively via an anonymous, internal app ID number.

• Soon you will be able to view and download your invoices (direct debit notifications) and other documents online if you wish.

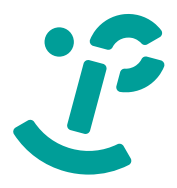

• You can view our online event calendar at any time and see when your children's next foreplay will take place.

# The functions of the app

# **My lessons (Mein Unterricht)**

• You can offer used sheet music or instruments on the pin board.

- You get online access to your children's music school timetable. Postponements or canceled lessons are displayed immediately.
- For new registrations, you can see the status of a planned schedule.
- "One-click" online lessons are possible.

# **Messages (Nachrichten)**

• Use the chat function with the teachers, the secretariat and, after mutual approval, with each other.

#### **Contact (Kontakte)**

• Add more contacts using a QR code.

#### **Events (Veranstaltungen)**

#### **News (Aktuelles)**

• You will receive the latest information and find out, for example, when the next free improvisation course starts.

#### **Notice Board (Pinnwand)**

# **Our choice of lessons:**

### **Basics**

Parent-child-course (ages 2 - 4) Early musical education (ages 4 - 6) Instrument carousel (ages 6 - 9) Childrens choir (ages 6 - 10)

### **Instrumental und vocal lessons**

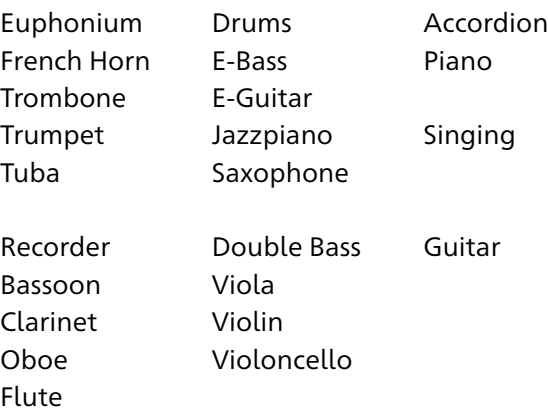

Music theory, improvisation, orchestra, ensembles and bands as a free bonus for our pupils.

**Various collaborations with day-care centers and schools.**

# $\leq$  Fellbach Musikschule

Google Play und das Google Play-Logo sind Marken von Google LLC. Das Apple-Logo ist eine Marke, App Store eine Dienstleistungsmarke der Apple Inc..

Musikschule

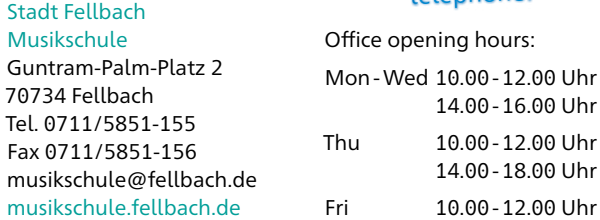

# Fellbach Musikschule

# Musikschul-App Quick start guide

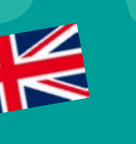

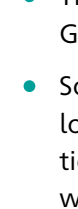

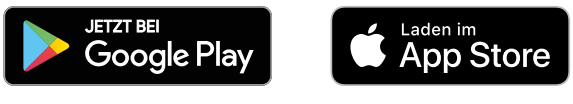

#### Due the corona restrictions, office hours are currently only after agreement by telephone!

# [musikschule.fellbach.de](https://musikschule.fellbach.de)

### **3. Set up access**

[\(Tutorial: "Unterricht aktivieren"\)](https://youtu.be/nIkf8XTnAUk)

Select the "Einstellungen" menu item in the app's start window. Now click on "Kennungen verwalten".

With  $\bigoplus$  at the end oft he following page you now have to add a new ID

# The music school will provide the ID and PIN by e-mail (PDF) or letter.

 $\times$  Einstellungen

 $\circledcirc$ 

**Vennung** 

 $PIN*$ 

Kennungen verwalten

Fine neue F-Mail-Adresse angebe

Zugriff auf Personen

E-Mail ändern

Passwort ändern **Ein neues Passwort vergeber** 

In the app, after clicking on the camera symbol, you can scan the QR code on the message sent; you have to type in the ID in the Internet brow-

matically generates a code that is sent to the  $\leq$  Fellbach Musikschule

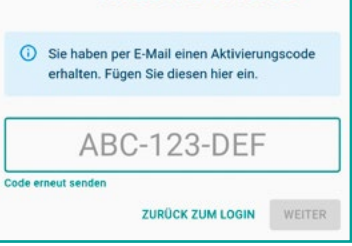

ser. The PIN must always be entered manually. After clicking on "KENNUNG HINZUFÜGEN", access to your own pupil data is now enabled.

Die weitere Nutzung ist ganz einfach und weitgehend selbsterklärend.

point is completely free to choose, please use upper/lower case **Fellbach** letters, special charac-Musikschule ters and numbers for security reasons. Now just accept the rules of

 $\blacktriangleright$ 

conduct and click on REGISTRIEREN.

The system now auto-

e-mail address given above and another dialog appears where this code must be

entered.

![](_page_1_Picture_512.jpeg)

 $\leq$  Fellbach

Musikschule

In the future, you will be able to log in on any device on which the app is installed or in any Internet browser with your own

email address and a password of your choice.

For security reasons, access to the Musikschul

data must also be set up.

# **Musikschul-App**

The exchange with users and data protection are equally important to us. With our new music school app, communication is very easy and it meets the highest data protection requirements.

We provide the app for free download in the Apple AppStore or in the Google PlayStore.

# **3 steps to the app**

# **1. App download**

Via "Einstellungen" (Settings) and then "Kennung verwalten" (Manage ID) you can license the use of the app to your children.

Search for "Musikschule Fellbach" in the **Apple AppStore** or **Google PlayStore** and download the app.

There is no app for the PC, it is called up in the web browser under the URL **app.musikschulverwaltung.de/fellbach/**.

# **2. Registration**

(Tutorial[: "Registrierung", can be found on our](https://youtu.be/qbnyXlMoF2w)  [homepage\)](https://youtu.be/qbnyXlMoF2w)

You have to register when you call up the app for the first time

After clicking on NEU HIER? REGISTRIEREN a new window opens. There you enter the required data. It is advisable to use an e-mail address that can be accessed from the current device. The password at this

![](_page_1_Picture_12.jpeg)

# **Timetable (Stundenplan)**

The current timetable with all planned shifts can be found under the menu item "Mein Unterricht".

# $\leq$  Fellbach Musikschule Mein Unterricht Nachrichten **El** Kontakte J Veranstaltungen **n** Aktuelles Pinnwand **C** Einstellungen

# **Messages (Nachrichten)**

**ABBRECHEN** KENNUNG HINZUFÜGEN

 $\bullet$ 

Messages cannot only be sent via the start menu  $\rightarrow$  "Messages". If the teacher should receive a message about a specific lesson, it can be done faster via the green speech bubble in the timetable, because then the reference to the selected appointment (date / time) is automatically established

# **Online lessons**

Online lessons are another highlight of the app and are very easy to start. The teacher sets the lesson date for online lessons. As a result, the entry "start ONLINE-UNTERRICHT " appears in the student's timetable above the appointment. This link becomes active shortly before the planned period and the online connection is established with one click. The free additional app "iMikel meet" may have to be installed the first time it is started.

# **Share access (Zugriff teilen)**

# There are tutorials on all of the functions listed here and the other functions of the app on our YouTube playlist. The link to the playlist can be found on our homepage [www.musikschule.fellbach.de](https://www.musikschule.fellbach.de).

Please note that the app with extended functions is also used by our teachers and that the tutorials relate in whole or in part to these "teacher functions".